# **Setting Up Your Environment**

Before you start developing and executing Natural for Ajax applications, you have to make specific definitions in your environment.

This chapter covers the following topics:

- [Setting Up Application Designer](#page-0-0)
- [Setting Up Your Development Environment for Natural](#page-0-1)
- [Setting Up Your Runtime Environment for Natural](#page-1-0)

# <span id="page-0-0"></span>**Setting Up Application Designer**

Currently, there is nothing to configure for Natural pages.

# <span id="page-0-1"></span>**Setting Up Your Development Environment for Natural**

If you are practising remote development with Natural's Single Point of Development (SPoD), a Natural Development Server must be installed and activated on the remote machine.

**Mainframe**

When your Natural Development Server is located on a mainframe, see the Natural Development Server documentation.

**UNIX**

When your Natural Development Server is located on UNIX, see *Activating the Natural Development Server on UNIX* in the *Installation* documentation which is provided with Natural for UNIX.

**Windows**

When your Natural Development Server is located on Windows, the **Web I/O Interface service** option, which can be set with the setup type **Custom**, must be selected when installing Natural. See the *Installation* documentation which is provided with Natural for Windows.

### **To set up Natural Studio**

- 1. Ask your administrator for the host name and the port number of the Natural Development Server.
- 2. Connect to the Natural Development Server. See *Accessing a Remote Development Environment* in the *Remote Development Using SPoD* documentation which is provided with Natural for Windows.
- 3. It is recommended that you create a new Natural library for each Application Designer project.

## **To set up Natural for Eclipse**

1. Ask your administrator for the host name and the port number of the Natural Development Server.

- 2. Map a Natural server in Natural for Eclipse, using this host name and port number. For further information, see the Natural for Eclipse documentation.
- 3. When creating a Natural project, assign this server in the project properties.

# <span id="page-1-0"></span>**Setting Up Your Runtime Environment for Natural**

The following must be installed on the remote machine where you are going to test and execute the Natural code:

#### **Mainframe**

When your Natural Development Server is located on a mainframe, the Natural Web I/O Interface server must be installed and started. For detailed information, see *Installing and Configuring the Natural Web I/O Interface Server* in the *Natural Web I/O Interface* documentation which is provided for Natural for Mainframes.

#### **UNIX**

On UNIX, the Natural Web I/O Interface server is implemented as a daemon.

When your Natural Development Server is located on UNIX, the Natural Web I/O Interface daemon must be installed and activated. For detailed information, see *Installing and Configuring the Natural Web I/O Interface Server* in the *Natural Web I/O Interface* documentation which is provided for Natural for UNIX.

#### **Windows**

On Windows, the Natural Web I/O Interface server is implemented as a service.

When your Natural Development Server is located on Windows, the **Web I/O Interface service** option, which can be set with the setup type **Custom**, must be selected when installing Natural Runtime. See the *Installation* documentation which is provided with Natural for Windows.

See also *Installing and Configuring the Natural Web I/O Interface Server* in the *Natural Web I/O Interface* documentation which is provided for Natural for Windows.

### **To set up the runtime environment for Natural for Mainframes**

- 1. Ask your administrator for the host name and the port number of the Natural Web I/O Interface server.
- 2. Invoke the configuration tool which is used for managing the session configurations in the file *sessions.xml*. See *Using the Configuration Tool* in the *Configuring the Client* part of the *Natural Web I/O Interface* documentation.
- 3. Add a new session with the following settings:

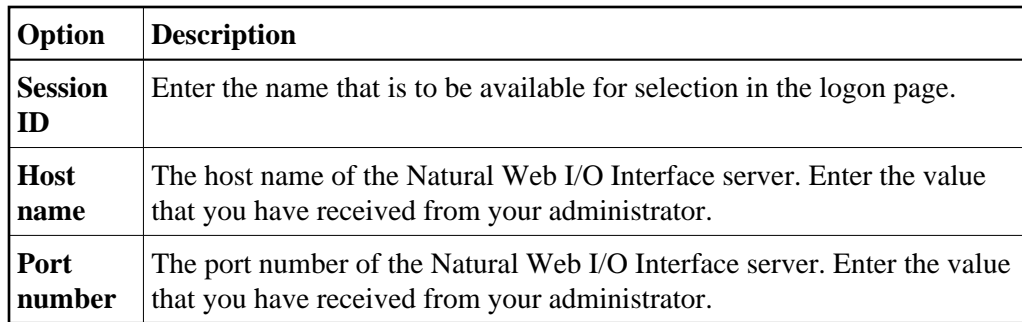

4. In the configuration file, there is a preconfigured session with the name "Natural for Ajax Examples". It contains dummy settings for the host name, port number and application. This session is intended to start the Natural for Ajax examples that are delivered with Natural in the library SYSEXNJX.

Enter the settings (host name and port number) that match your environment. Remove the dummy setting for the application (which is "script-name").

Then you will be able to execute the examples from the logon page.

5. Restart the application server.

### **To set up the runtime environment for Natural for UNIX**

- 1. Ask your administrator for the host name and the port number of the Natural Web I/O Interface server and the name of the script that is used to start up Natural sessions. A sample shell script for starting up Natural (*nwo.sh*) is delivered with Natural for UNIX; see also *nwo.sh - Shell Script for Starting Natural* in the *Natural Web I/O Interface* documentation.
- 2. Invoke the configuration tool which is used for managing the session configurations in the file *sessions.xml*. See *Using the Configuration Tool* in the *Configuring the Client* part of the *Natural Web I/O Interface* documentation.
- 3. Add a new session with the following settings:

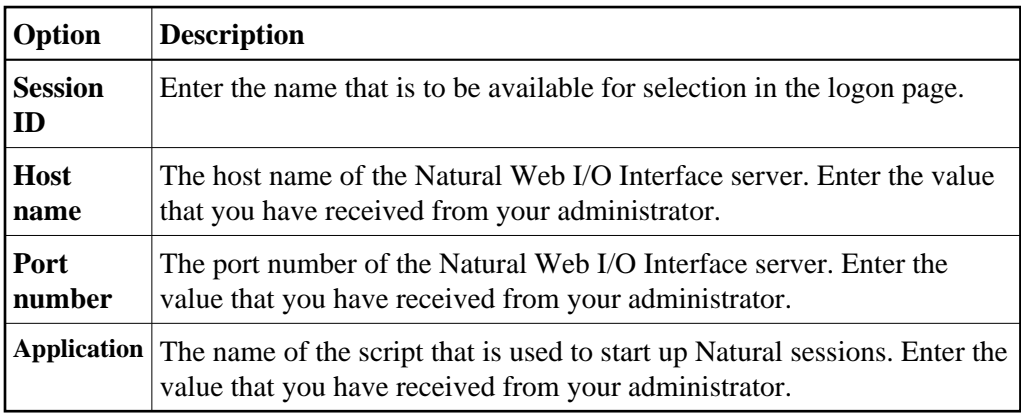

4. In the configuration file, there is a preconfigured session with the name "Natural for Ajax Examples". It contains dummy settings for the host name, port number and application. This session is intended to start the Natural for Ajax examples that are delivered with Natural in the library SYSEXNJX.

Edit this session and enter the settings (host name, port number and the name of the Natural startup script) that match your environment. Then you will be able to execute the examples from the logon page.

5. Restart the application server.

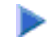

- **To set up the runtime environment for Natural for Windows** 
	- 1. Ask your administrator for the host name and the port number of the Natural Web I/O Interface server and the name of the batch file that is used to start up Natural sessions. A sample batch file for starting up Natural (*nwo.bat*) is delivered with Natural for Windows; see also *Batch File for Starting Natural* in the *Natural Web I/O Interface* documentation.
	- 2. Invoke the configuration tool which is used for managing the session configurations in the file *sessions.xml*. See *Using the Configuration Tool* in the *Configuring the Client* part of the *Natural Web I/O Interface* documentation.

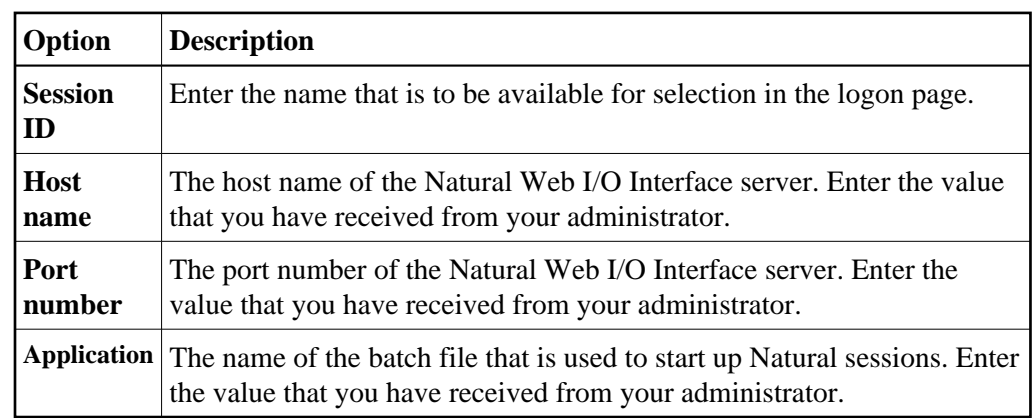

3. Add a new session with the following settings:

4. In the configuration file, there is a preconfigured session with the name "Natural for Ajax Examples". It contains dummy settings for the host name, port number and application. This session is intended to start the Natural for Ajax examples that are delivered with Natural in the library SYSEXNJX.

Enter the settings (host name, port number and the name of the Natural startup batch file) that match your environment. Then you will be able to execute the examples from the logon page.

5. Restart the application server.